# **Connect with Us Online via Cranium Cafe**

Due to the COVID-19 national emergency, LACC is working tirelessly to allow you to take your classes online as well as connect with resources virtually. Connect with us using Cranium Café, which is a feature of ConexEd! Today, you can access many of the resources online at the comfort of your home. Follow these 3 simple steps to get started!

Log in to Cranium Café

Log in to the Cranium Café account in two different ways: A) Go through your Student Portal and click on the tile that says "Online Counseling & Live Chat" -

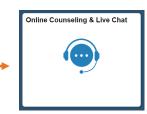

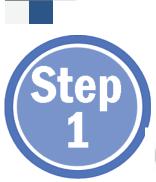

Online

Andrew L Success Coach

General Counseling Office: 2nd Floor SSB

 $\sim$ 

🔶 Live Chat

#### **O**ľ...

B) Go directly to the Cranium Café page (LACCD.craniumcafe.com) & click on the Student Portal credentials to begin. If you need to make an account, select "Guest Registration" and you may use any email.

### Locate The Right Resource(s)

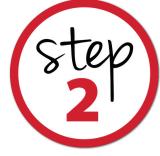

When you enter Cranium Café, you will be instantly directed to the Student Support Directory where you can locate many available resources. In the top right drop down menu, select Z Los Angeles City Colle... • in order to see all of the resources at LACC. By reading the description of each service you will be able to see how to interact:

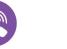

Chat via

telephone

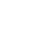

Chat via

video

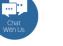

Chat within a

**Lobby Setting** 

3

Send

Close

Live Chat **Click and chat** 

instantly

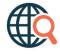

Visit dept. website for info

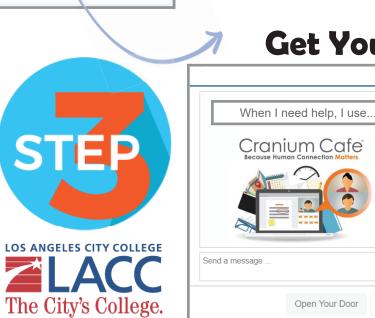

## **Get Your LIVE CHAT On!**

Although we may not be on campus, we're here for you! Find the resources and communicate with LACC personnel today! Go explore the directory and get the help you need!

#### Don't know where to begin?

No problem, we can help! In the Student Services Directory, go to the "Welcome Center" and our staff will direct you to the right location. Also call us at:

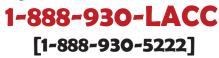